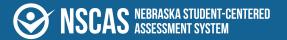

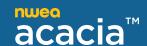

## **NSCAS Growth User Roles and Permissions**

## User roles and permissions

In general, your district is solely responsible for keeping staff and student data secure, in compliance with the Family Educational Rights and Privacy Act (FERPA). You control access by assigning roles to each person's user profile. A role defines what each person can do and see on the test administration site.

<u>Table 1: User Roles and Permissions</u> on the next page shows which roles have access to which functions in Acacia. The district and school level roles have the listed permissions for the district or school to which the user is assigned.

**Table 1: User Roles and Permissions** 

| MAP Roles                                                                                     | District              |                             |               | Proctor                          | School                    |                 |       | ESU/Region   |                         |  |
|-----------------------------------------------------------------------------------------------|-----------------------|-----------------------------|---------------|----------------------------------|---------------------------|-----------------|-------|--------------|-------------------------|--|
|                                                                                               | Sys<br>Admin          | District<br>Assess<br>Coord | Data<br>Admin | District or<br>school<br>proctor | School<br>Assess<br>Coord | School<br>Admin | Instr | ESU<br>Admin | Ext<br>Program<br>Coord |  |
| View organizations                                                                            | 3                     |                             |               |                                  |                           |                 |       |              |                         |  |
| Search and view<br>organization<br>nformation                                                 | <b>~</b>              | <b>~</b>                    |               |                                  |                           |                 |       |              |                         |  |
| Manage users                                                                                  | Managed in MAP Growth |                             |               |                                  |                           |                 |       |              |                         |  |
| View other user accounts                                                                      | <b>✓</b>              | <b>~</b>                    |               |                                  |                           |                 |       |              |                         |  |
| Students                                                                                      |                       |                             |               |                                  |                           |                 |       |              |                         |  |
| Create student profiles                                                                       |                       | <b>~</b>                    | <b>~</b>      |                                  | <b>✓</b>                  |                 |       |              |                         |  |
| View and edit student profiles                                                                |                       | <b>~</b>                    | <b>~</b>      |                                  | <b>~</b>                  |                 |       |              | <b>✓</b>                |  |
| Transfer students into<br>or out of organizations                                             |                       | <b>~</b>                    | <b>~</b>      |                                  |                           |                 |       |              |                         |  |
| Import student test<br>registrations                                                          |                       | <b>~</b>                    | <b>~</b>      |                                  | <b>✓</b>                  |                 |       |              | <b>~</b>                |  |
| Create, edit, or delete student groups                                                        | Managed in MAP Growth |                             |               |                                  |                           |                 |       |              |                         |  |
| Online testing                                                                                |                       |                             |               |                                  |                           |                 |       |              |                         |  |
| View test registrations                                                                       |                       | <b>~</b>                    |               | <b>~</b>                         | <b>~</b>                  |                 |       |              | <b>~</b>                |  |
| Create and edit test<br>registrations; set test<br>attributes and not-<br>tested codes (NTCs) |                       | <b>~</b>                    |               |                                  | <b>~</b>                  |                 |       |              | <b>~</b>                |  |
| View online test<br>sessions                                                                  |                       | <b>~</b>                    |               | <b>~</b>                         | <b>~</b>                  |                 |       |              | <b>~</b>                |  |
| Print online test tickets                                                                     |                       | <b>✓</b>                    | <b>✓</b>      | <b>✓</b>                         | <b>✓</b>                  |                 |       |              | <b>~</b>                |  |
| Operational report                                                                            | S                     |                             |               |                                  |                           |                 |       |              |                         |  |
| Materials Order Report                                                                        | <b>✓</b>              | <b>~</b>                    |               |                                  | <b>✓</b>                  |                 |       |              |                         |  |
| Organizations Report                                                                          | <b>✓</b>              | <b>~</b>                    | <b>✓</b>      |                                  | <b>✓</b>                  |                 |       |              |                         |  |
| Registration Report                                                                           | <b>✓</b>              | <b>~</b>                    | <b>✓</b>      |                                  | <b>~</b>                  |                 |       |              |                         |  |
| Student Mobility Report                                                                       | <b>~</b>              | <b>~</b>                    | <b>~</b>      |                                  | <b>~</b>                  |                 |       |              |                         |  |

| MAP Roles                                                               | District     |                             |               | Proctor                          | School                    |                 |          | ESU/Region   |                         |
|-------------------------------------------------------------------------|--------------|-----------------------------|---------------|----------------------------------|---------------------------|-----------------|----------|--------------|-------------------------|
|                                                                         | Sys<br>Admin | District<br>Assess<br>Coord | Data<br>Admin | District or<br>school<br>proctor | School<br>Assess<br>Coord | School<br>Admin | Instr    | ESU<br>Admin | Ext<br>Program<br>Coord |
| Student Results File                                                    | <b>✓</b>     | <b>~</b>                    | <b>✓</b>      |                                  |                           |                 |          |              | <b>✓</b>                |
| Student Score Data File                                                 | <b>✓</b>     | <b>~</b>                    | <b>~</b>      |                                  |                           |                 |          |              |                         |
| Summary Testing<br>Status Report                                        | <b>✓</b>     | <b>~</b>                    | <b>~</b>      |                                  | <b>~</b>                  |                 |          |              |                         |
| Testing Status Report                                                   | <b>✓</b>     | <b>~</b>                    | <b>~</b>      |                                  | <b>~</b>                  |                 |          |              |                         |
| Score reports                                                           |              |                             |               |                                  |                           |                 |          |              |                         |
| Access insights reports for assigned organizations, groups, or students | <b>~</b>     | <b>~</b>                    | <b>~</b>      |                                  | <b>~</b>                  | <b>~</b>        | <b>~</b> | <b>~</b>     | <b>~</b>                |